Software Engineering **Project Report of B.Sc** 

2018-11-12

# Attack of Township

#### Moniruzzaman, Md

Daffodil International University

http://hdl.handle.net/20.500.11948/3451

Downloaded from http://dspace.library.daffodilvarsity.edu.bd, Copyright Daffodil International University Library

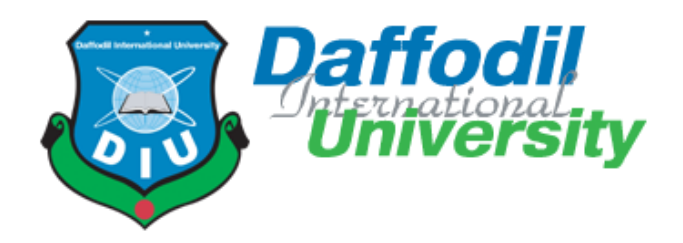

# **Attack of Township**

#### **Submitted by**

Md Moniruzzaman (141-35-599)

#### **Supervised By:**

Dr. Shaikh Muhammad Allayear

Associate Professor and Head

Department of Multimedia & Creative Technology

**Department of SWE**

Daffodil International University

# **Table of Contents:**

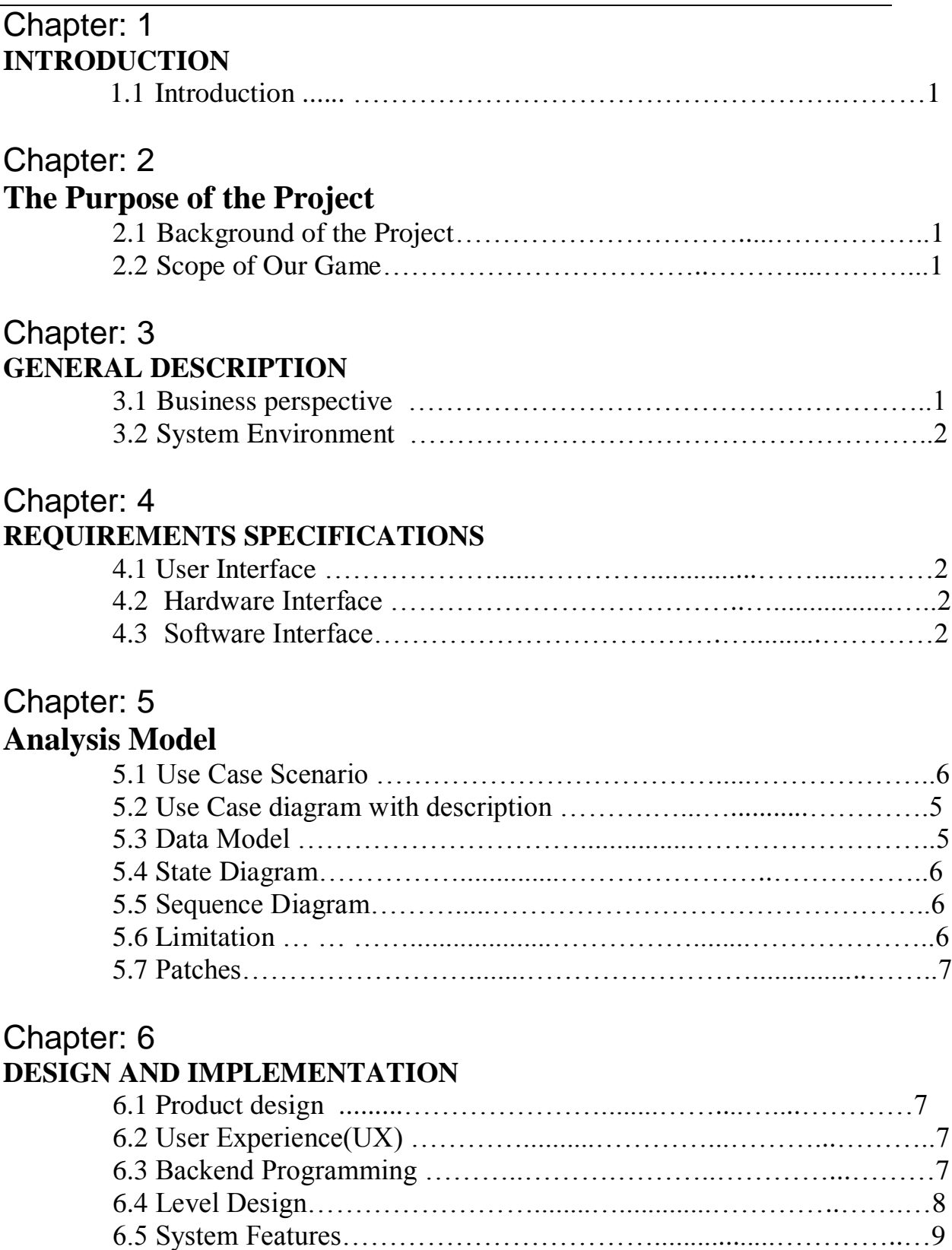

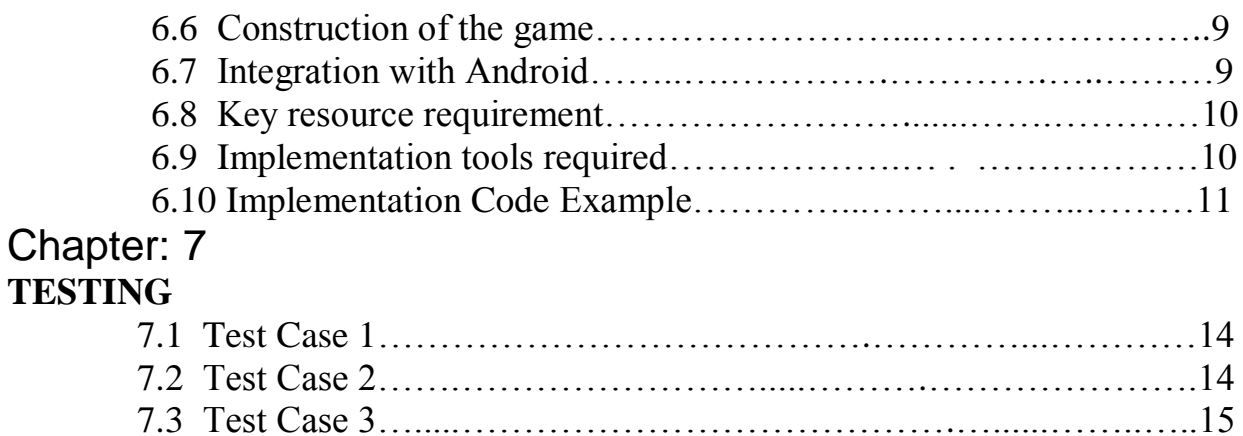

# Chapter: 8

#### **User Manual**

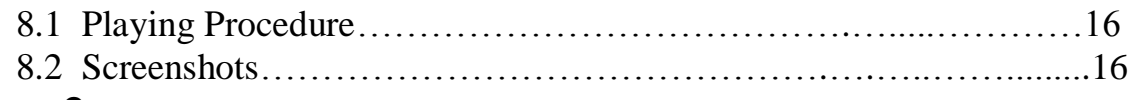

7.4 Test Case 4………………....………........……….…………….…..15

## Chapter: 9

## **Conclusion**

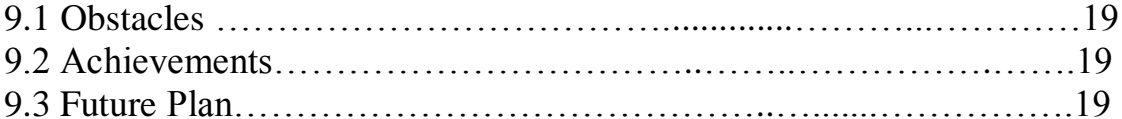

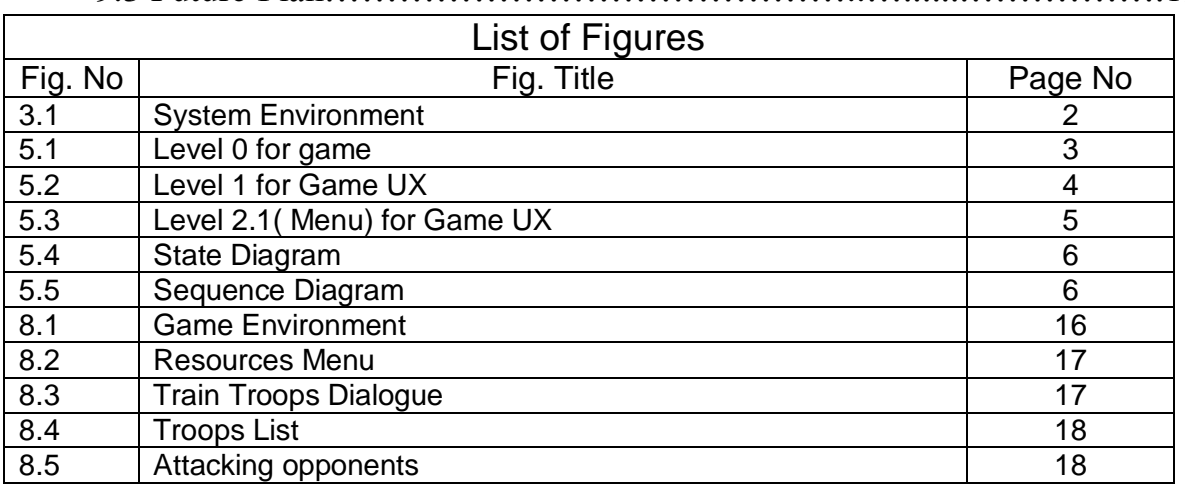

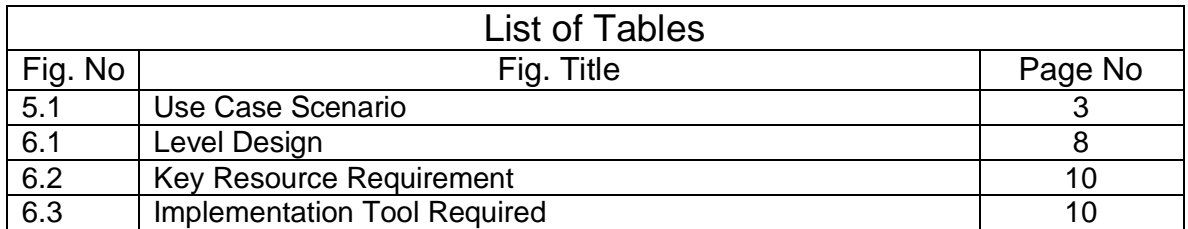

#### Introduction

In Attack of township players have to collect resource like food (from animals), wood (from tree). Using the resources they can buy/update buildings, troops etc then using those troops they can occupy other players base.

After occupied the base attacker will get certain amount of resource from the defenders until defenders liberate themselves or attacker release them.

#### Background of the project

Background is a set of events for a plot presented as preceding and leading up to that plot. In our project it's a multiplayer game emphasizing logical thinking and planning. Tactical organization and execution are necessary. Player has to make decision about the actions. All the actions are on the hand of the player.

#### Scope of our game

The purpose of this project is to provide a virtual image of running an empire. Player will learn by the manipulation of the environment through the game. We demonstrate the action flow between input, script and the display. We are working mainly on the levels, animations, objects, scripts.

## Business perspective

Developing a game from scratch is a much challenging for a company. It requires much investment in terms of effort and cost. We make this game for business purpose as we will distribute this to the client market like google playstore, amazon store etc.

## System Environment

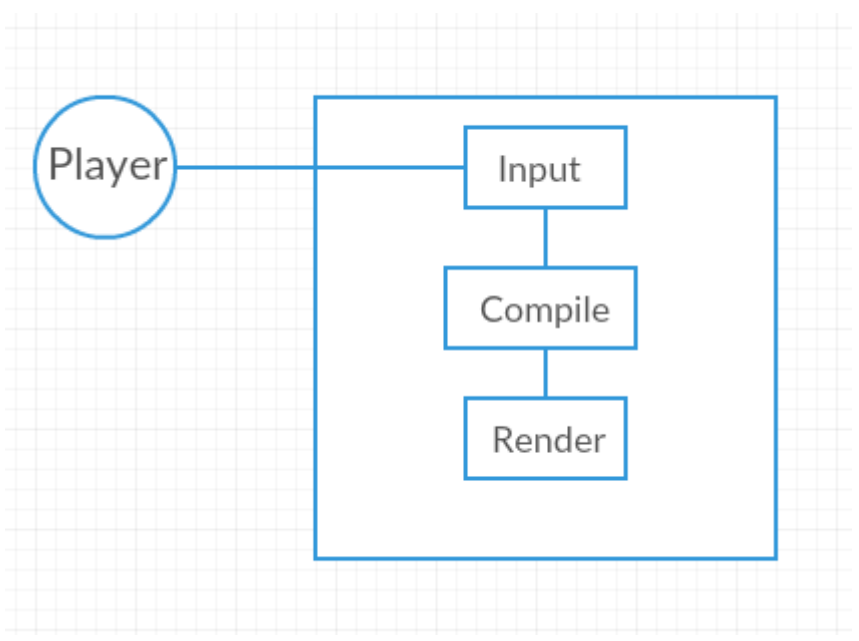

Fig 3.1: System Environment

Player can interact using the keypad/touchpad as an input then system gives those input to script. Script the will compiled and rendered the result in display.

#### User Interface

Each game must have menu so that it can be user friendly for the gamer. We have added the menu snapshots in the user manual so that user can understand the menu of the game.

#### Hardware Interface

"Attack of township" is designed for the android platform. It can be played by android mobiles or tablets. Currently application data is stored locally.

### Software Interface

"Attack of township" has been developed using many development tools like-

- Unity 3D
- Blender
- Android Software development kit(Android SDK)

#### Use Case Scenario

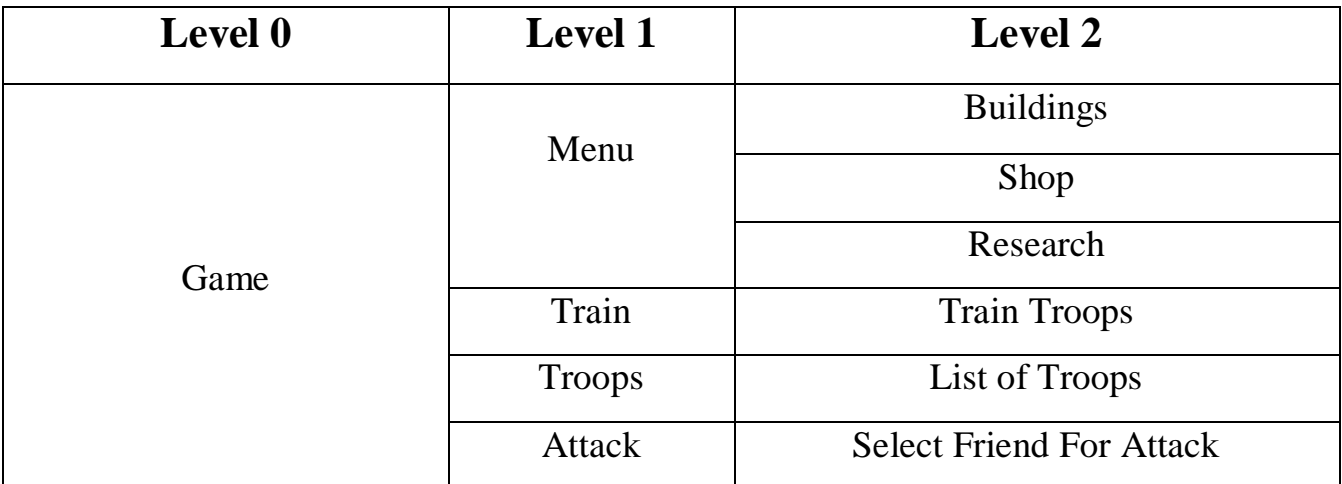

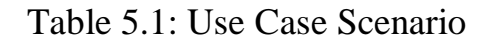

### Use Case diagram with description

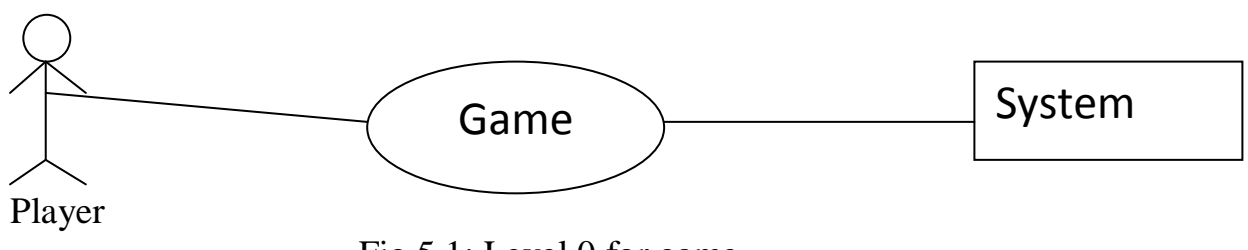

Fig 5.1: Level 0 for game

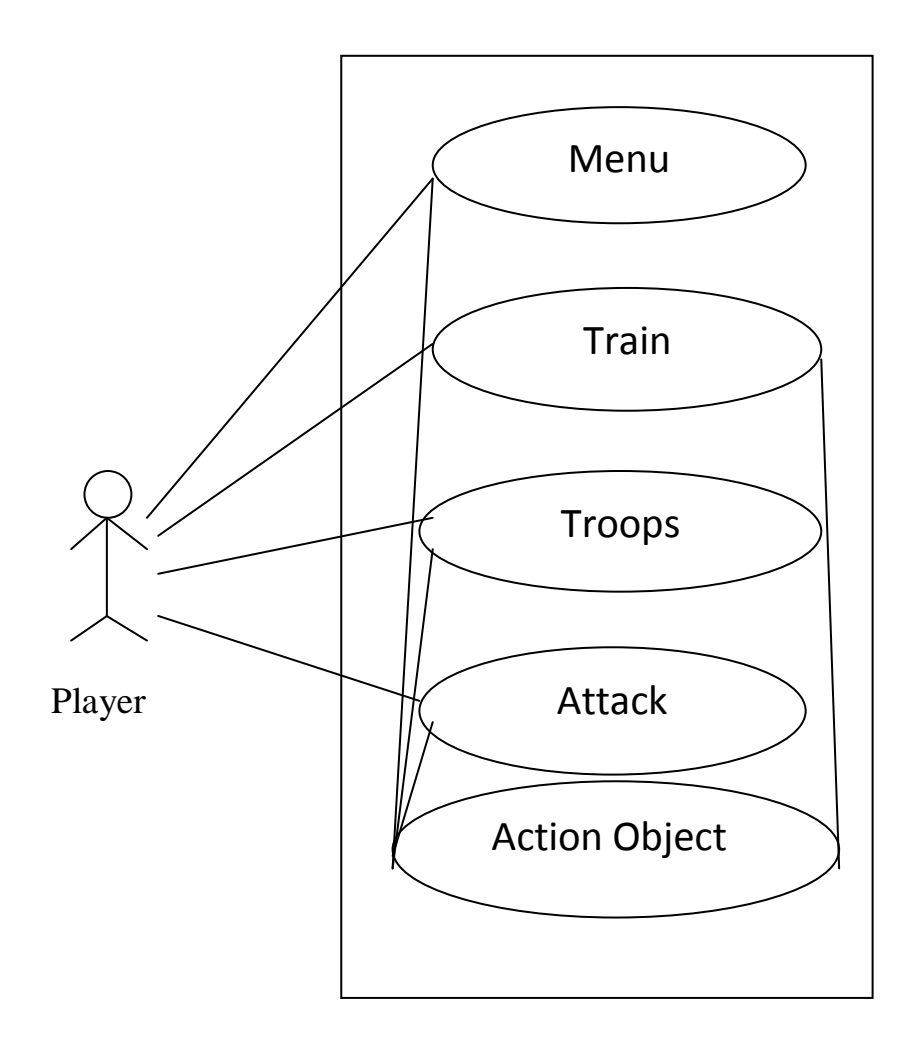

Fig 5.2: Level 1 for Game UX

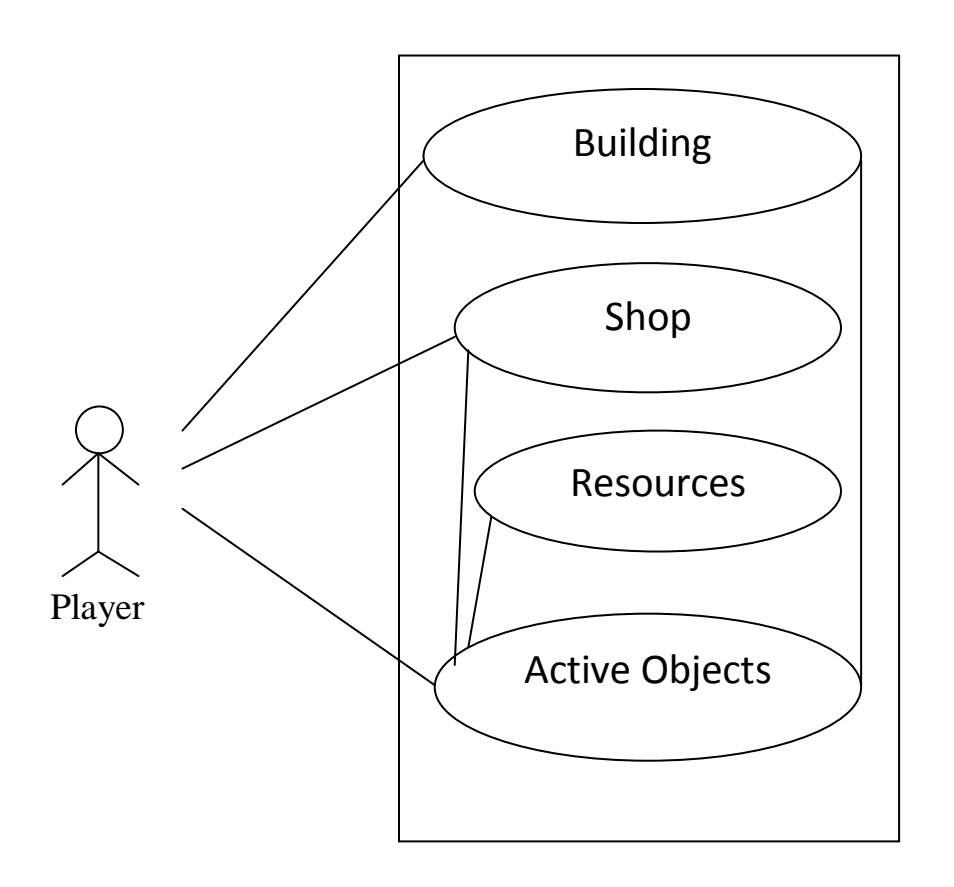

Fig 5.3: Level 2.1( Menu) for Game UX

### Data Model

If software requirement include the need to create, extend or interact with database then the software team may create a database model for that but although our system has data objects, it does not have any data storage. All the data objects are handled by the game engine so we don't think about data storage that why data model is no need for this application.

## State Diagram

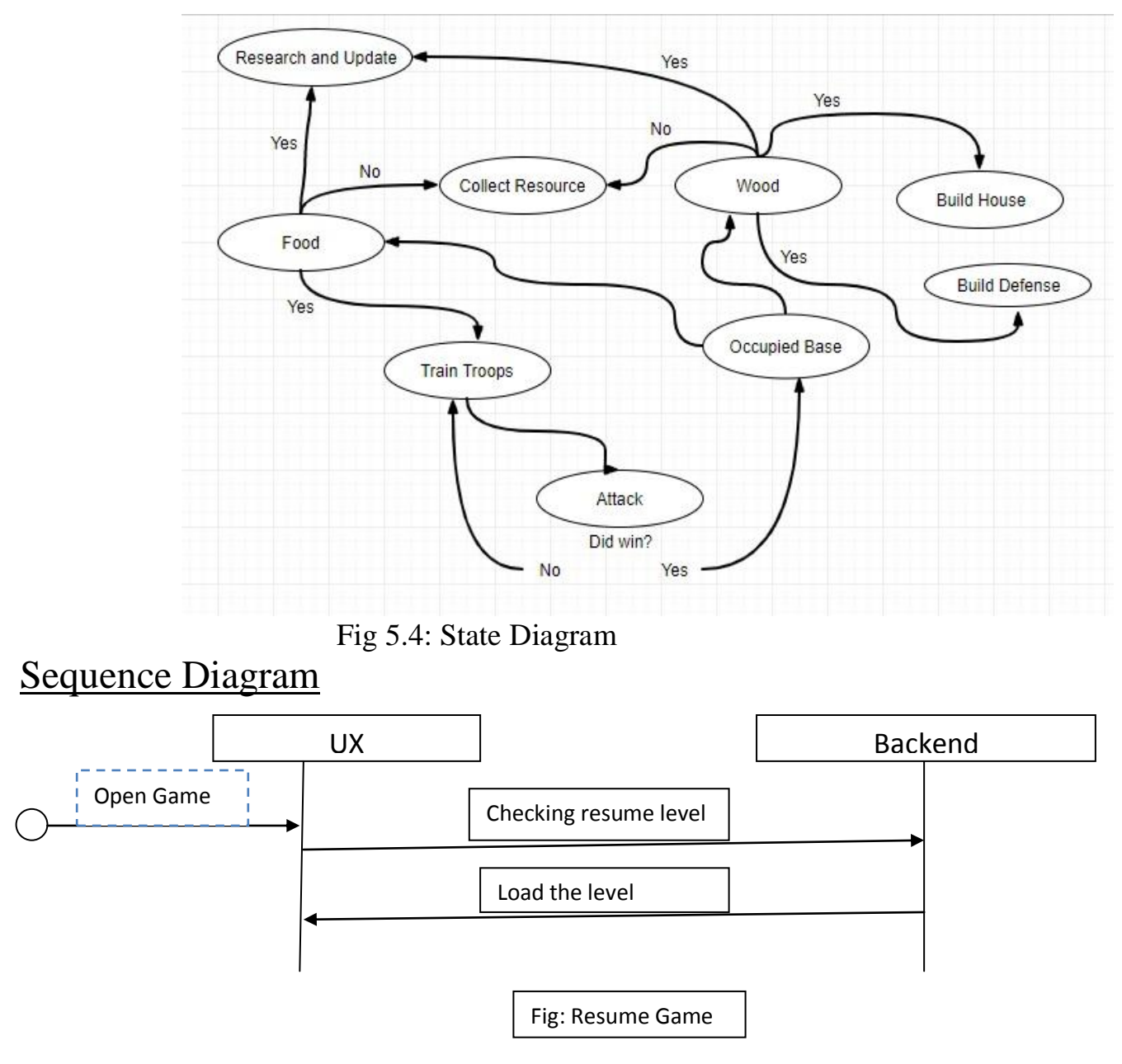

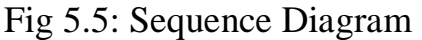

#### **Limitation**

The player will be able to contact the developer by the email system of the application. They can complain if they found any bugs or found anything irrational.

#### Patches

As the technology is developing day by day the dependencies (like android sdk and also phone configuration) of this project will be updated also. Developers will make changes in order to keep up with any compatibility issue. These changes will be fixed and released through the patches.

#### Product design

For every software product there are two main key things-

- User Experience(UX)
- Backend Programming

#### User Experience (UX)

Every system must have a frontend so that user can interact with the system. Easy or simple UX design is must for all of the company business and marketing.

UX design is any aspect of user's experience with the given system, including interface, graphics, physical interactions and the manual in most of the cases.

In our game UX is very simple like we have all the menus in front of the screen. Just select the menu and enjoy the rest.

#### Backend Programming

The backend is the support for the frontend. Backend is responsible for any business logic, accounting logic, database access etc. In simply what users see on screen like player is attacking, the menus, buildings etc is the frontend and what users do not see is backend.

We used  $c$ # programming language for programming.

## Level Design

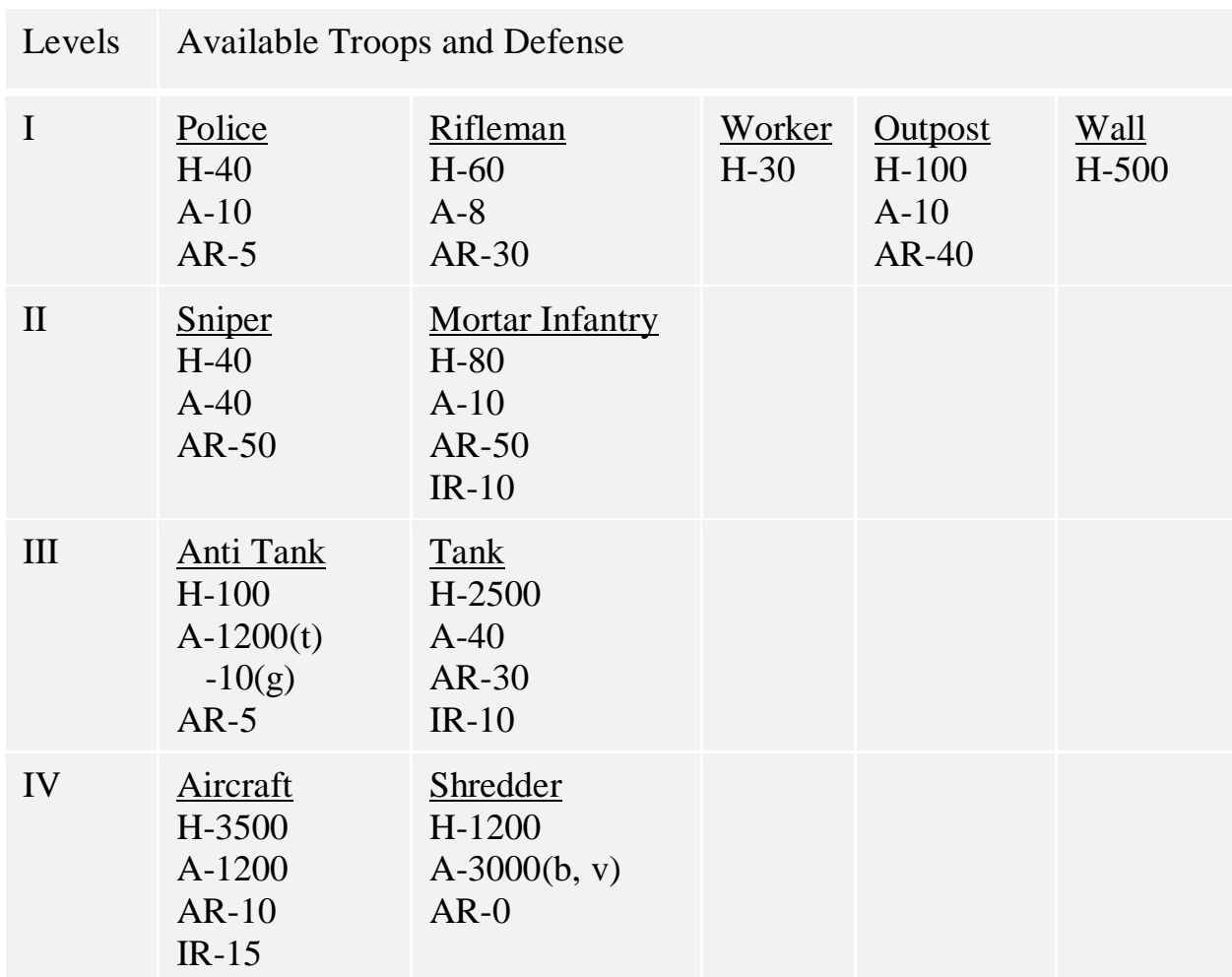

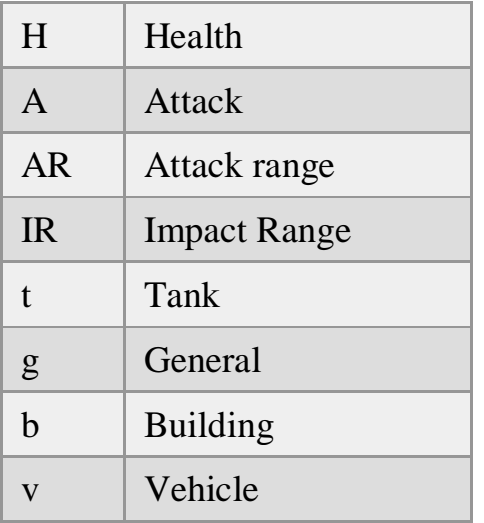

Table 6.1: Level Design

### System Features

- Collect Resources
- Build Houses
- Upgrade
- Attack Friends
- Generate resources after winning a match
- Timer

#### Construction of the game

Unity includes many build in components which will make faster of the process of the development. Some of this are-

- Collision detect
- Inputs system
- Object create
- Modify any object
- Scene system
- Physics system
- External model import

#### Integration with Android

Unity's build in android system makes us much easier to build for android platform. We can create and run for the android platform any time we want. Just need to select from the list which platform we want to build the project then build the project and run it for testing.

## Key resource requirement

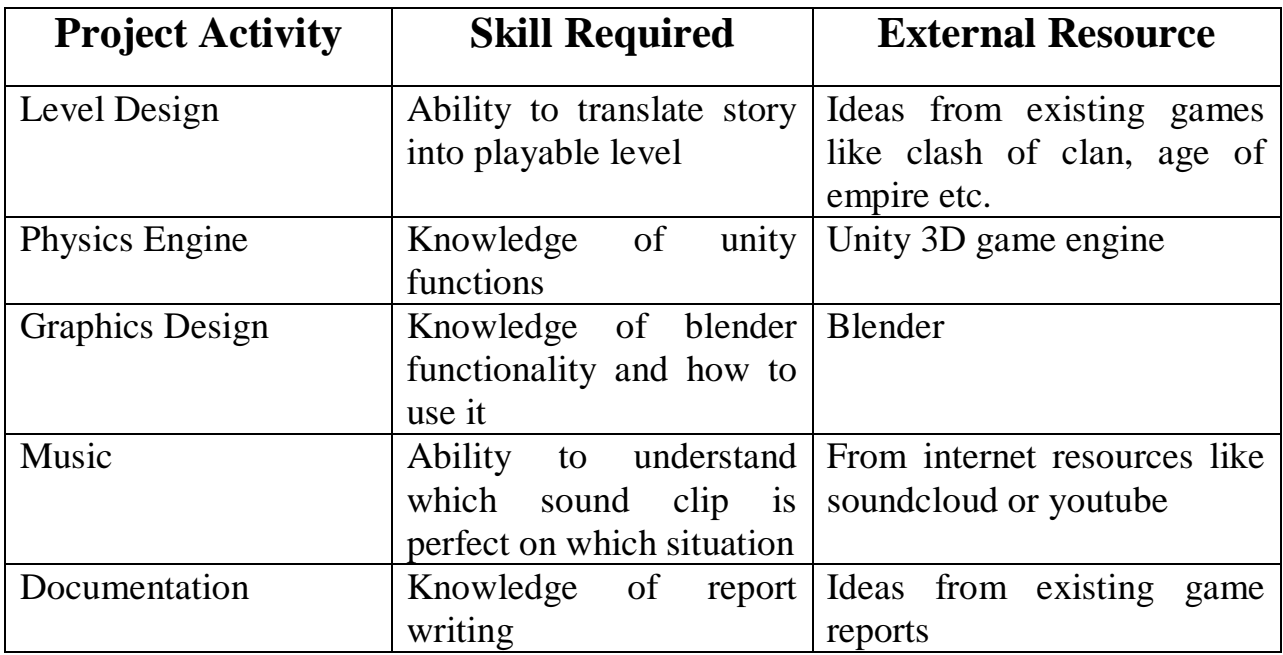

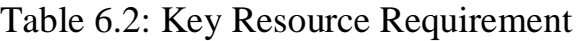

## Implementation tools required

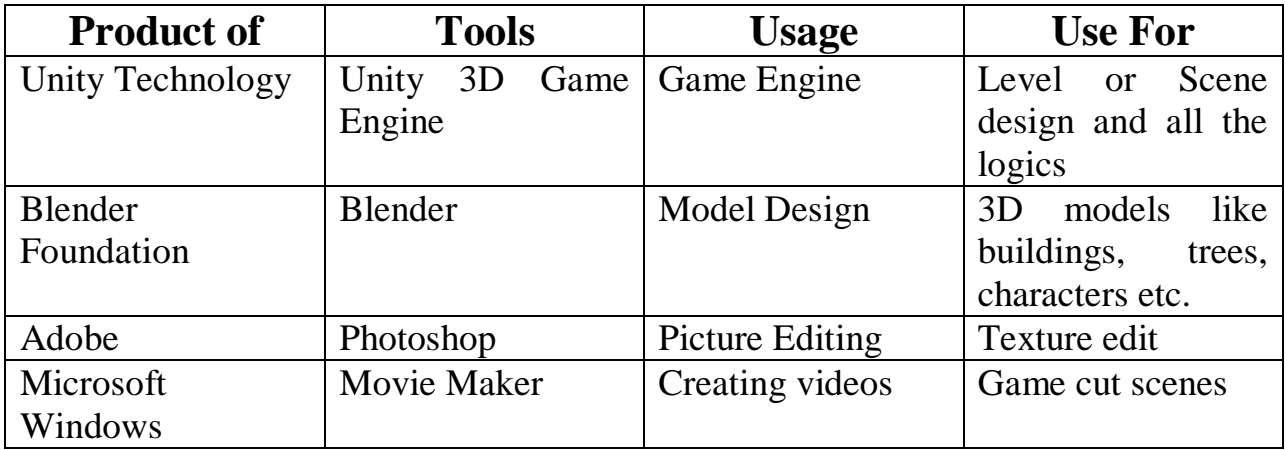

Table 6.3: Implementation Tool Required

## Implementation Code Example

#### Touch Manager.cs

```
using System.Collections;
using System.Collections.Generic;
using UnityEngine;
using System.Linq;
public class TouchManager : MonoBehaviour
{
        public static List<Interactive> Selections = new List<Interactive> ();
        public static List<Interactive> AllPlayer = new List<Interactive> ();
        public static Interactive TouchInterectionPlayer;
        // Update is called once per frame
        void Update ()
        {
                if (Input.touchCount == 0) return;
                if (Input.GetTouch (0).phase == TouchPhase.Moved || Input.GetTouch (0).phase !=
TouchPhase.Began) return;
                var es = UnityEngine.EventSystems.EventSystem.current;
                if (es != null && es.IsPointerOverGameObject ()) return;
                var ray = Camera.main.ScreenPointToRay (Input.GetTouch (0).position);
                RaycastHit hit;
                if (!Physics.Raycast (ray, out hit)) return;
                \frac{1}{2} here check if selections.count > 0
                var interact = hit.transform.GetComponent<Interactive> ();
                TouchInterectionPlayer = interact;
                if (interact == null) {
                        if(Input.GetTouch(0).tapCount>0){
                        Touches.current.DestinationToTouchPosition ();
                        }return; }
                if (Selections.Contains (interact)) {return;}
                if (Selections.Count > 0) {
                        foreach (var sel in Selections) {
                                if (sel != null)
                                        sel.DeSelect ();
                        }
                        Selections.Clear ();
                        if(interact.GetComponent<Player> ().Info.IsAI){
                                Selections.Add (interact);
                                interact.Select ();
                                return;}}
                foreach (var p in AllPlayer) {
                        var distance = Vector3.Distance (p.transform.position, 
interact.transform.position);
                        if (distance < 30 && p.gameObject.GetComponent<ShowUnitInfo> 
().PlayerType == interact.GetComponent<ShowUnitInfo> ().PlayerType) {
                                Selections.Add (p);
                                p.Select (); }}}}
```
#### **MainMenu.cs**

```
using System.Collections;
using System.Collections.Generic;
using UnityEngine;
using UnityEngine.SceneManagement;
using UnityEngine.UI;
public class MainMenu : MonoBehaviour {
       public GameObject[] cam; //0=player Camera && 1=Mainmenu Camera
       public GameObject menuContainer;
       public static MainMenu current;
       public Transform CameraDisireLookAt;
       public Transform CameraTransform;
       public Transform BuildingsParent;
       public GameObject BuildingGround;
       //For BuidingPlacement
       public GameObject moveButtonPrefab;
       public GameObject groundPrefab;
       private bool isLoadedFriendList=false;
       // Use this for initialization
       void Start () {
               DontDestroyOnLoad(transform.gameObject);
               activePlayerCamera ();
               current = this;
       public void activeMainCamera(){
               CameraTransform = cam [1].transform;cam [0].gameObject.SetActive (false);
               cam [1].gameObject.SetActive (true);
               menuContainer.SetActive (true);}
       public void activePlayerCamera(){
               cam [0].gameObject.SetActive (true);
               cam [1].gameObject.SetActive (false);
               menuContainer.SetActive (false);}
       public void LookAtMenu(Transform menuTransform){
               CameraDisireLookAt = menuTransform;void Update(){
               if (CameraDisireLookAt != null) {
                      CameraTransform.rotation = Quaternion.Slerp 
(CameraTransform.rotation,CameraDisireLookAt.rotation,3*Time.deltaTime);}}
       public void BackToMainmenu(int index){
               SceneManager.LoadScene (index);
       }
       public void BuildingPlacement(GameObject buildingPrefab){
               GameObject go=Instantiate (buildingPrefab,
                                             MainMenu.current.BuildingsParent.position,
                                             MainMenu.current.BuildingsParent.rotation,
                                             MainMenu.current.BuildingsParent) as GameObject;
```

```
GameObject ground = Instantiate (MainMenu.current.groundPrefab,go.transform);
               MainMenu.current.BuildingGround =ground;
               go.GetComponent<Buildings> ().buildingGround = ground;
               MainMenu.current.activePlayerCamera ();
               MainMenu.current.AddToList (go.GetComponent<PlayerHealth>());
}
       void AddToList(PlayerHealth building){
               GameManager.current.attackerBuildingsList.Add (building);
       }
       public void ClosePanel(GameObject panel){
               panel.SetActive (false);
       }
       public void ActivePanel(GameObject panel){
               panel.SetActive (true);
       }
       public void ShowPanel(GameObject panel){
               panel.GetComponent<RectTransform> ().offsetMin = new Vector2 (0,0);
               panel.GetComponent<RectTransform> ().offsetMax = new Vector2 (0,0);
       }
       public void HidePanel(GameObject panel){
               panel.GetComponent<RectTransform> ().offsetMin = new Vector2 (1000,1000);
               panel.GetComponent<RectTransform> ().offsetMax = new Vector2 (1000,1000);
       }
       public void LoadFriendList(GameObject friendsPrefab){
               if (!isLoadedFriendList) {
                      GameObject go = Instantiate (friendsPrefab,
                                        AttackPanel.current.friendListsParent.position,
                                        AttackPanel.current.friendListsParent.rotation,
                                        AttackPanel.current.friendListsParent) as GameObject;
                      isLoadedFriendList = true;
                      go.GetComponentInChildren<Text> ().text = "Munna";
                      go.GetComponent<Button> ().onClick.AddListener 
(LoadBattleGroundScene);}}
       public void LoadBattleGroundScene(){
               BackToMainmenu (1);
```

```
}}
```
## Test Case 1

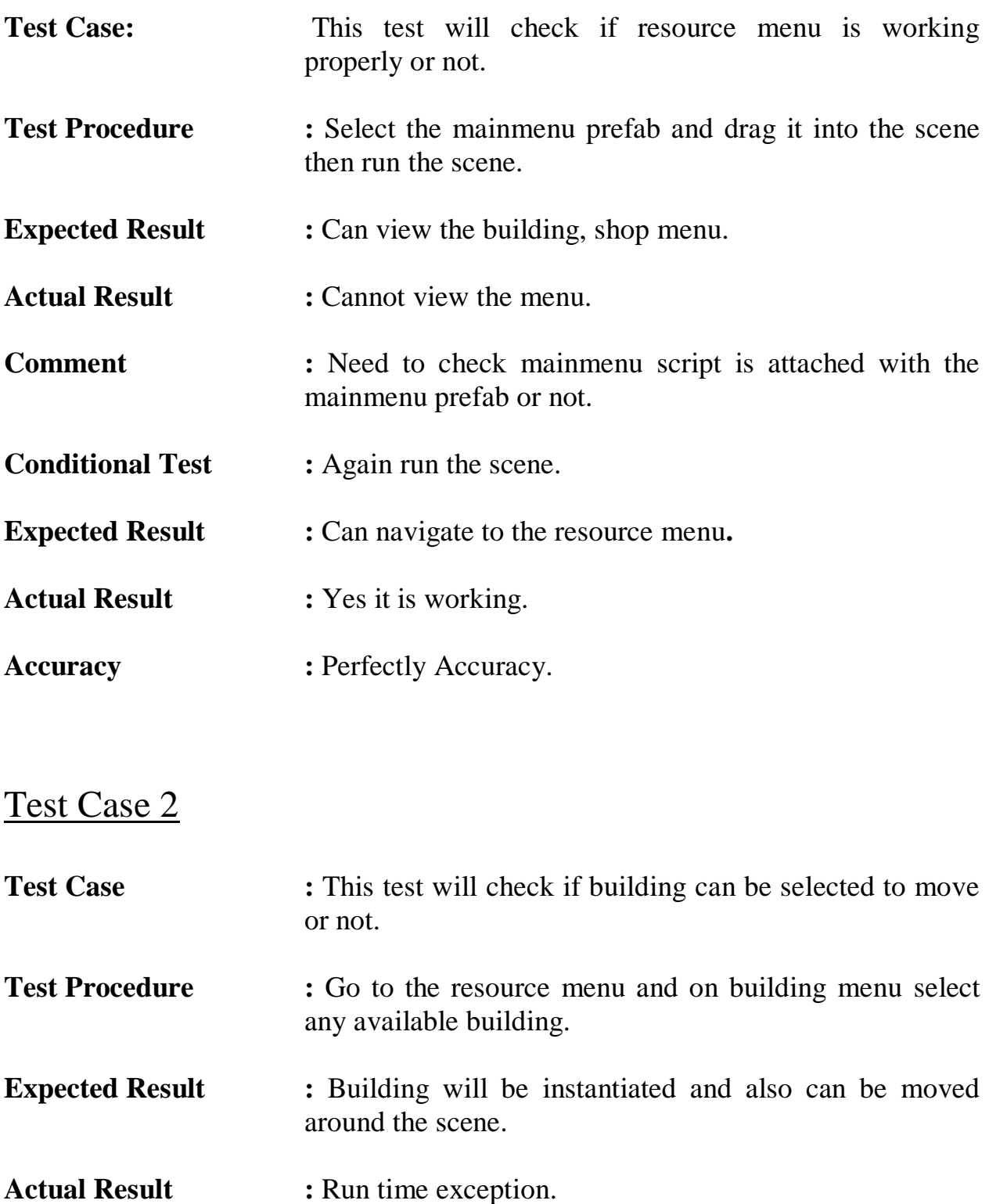

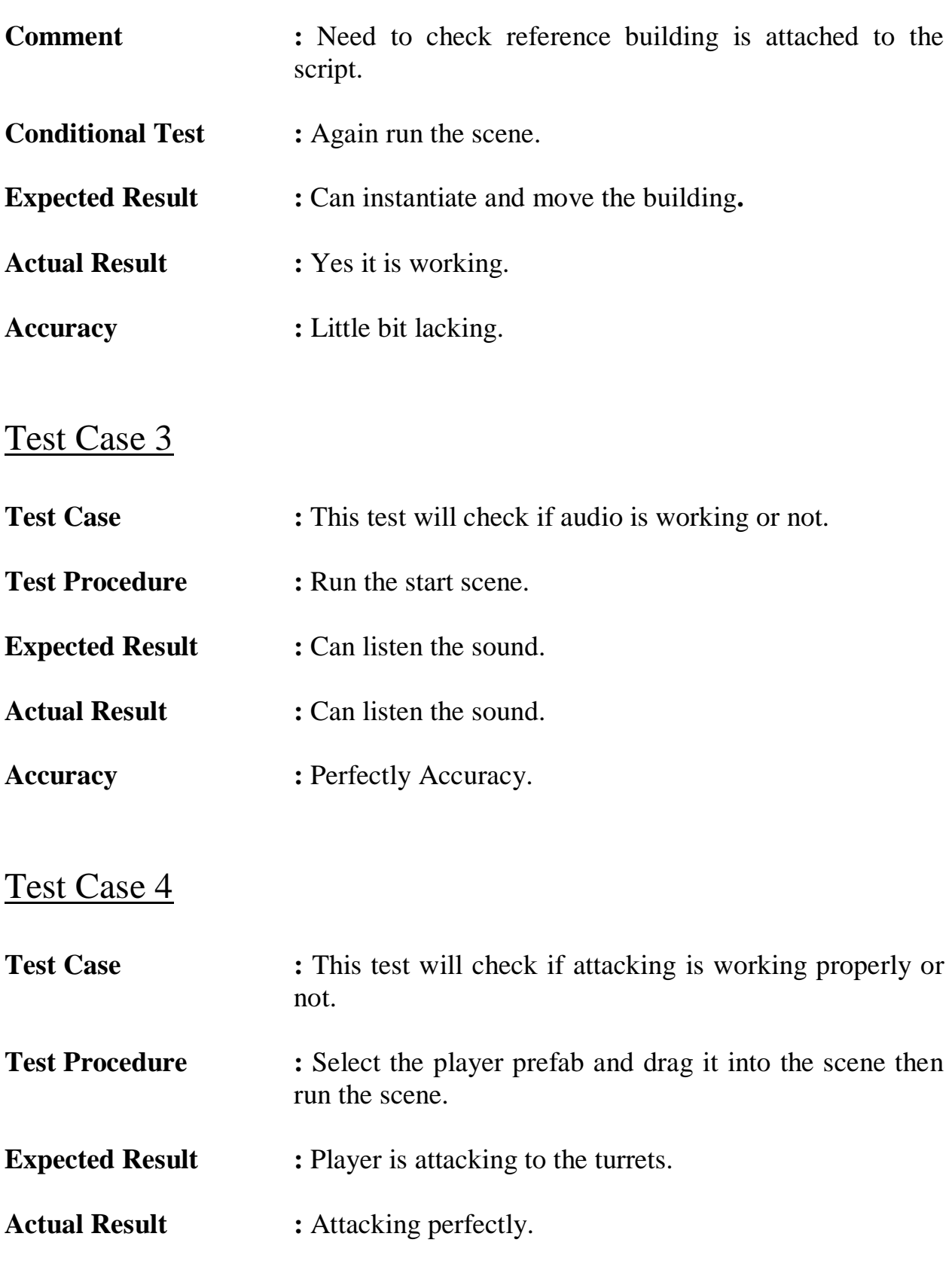

### Playing Procedure

Gamers first interact with the UI to start playing. We provide playing tips to all the users so that they can easily understand the game.

Firstly players have to open the game application then they have to train troops like villagers (for collecting food/wood), polices (for attack other players) etc. Then villagers will collect food/wood from the nearest food garden or tree. Using that food and wood they can buy more buildings and upgrade that. When player feel that they have enough troops to attack then they can attack other players. If player win the battle then they will be rewarded by food or wood.

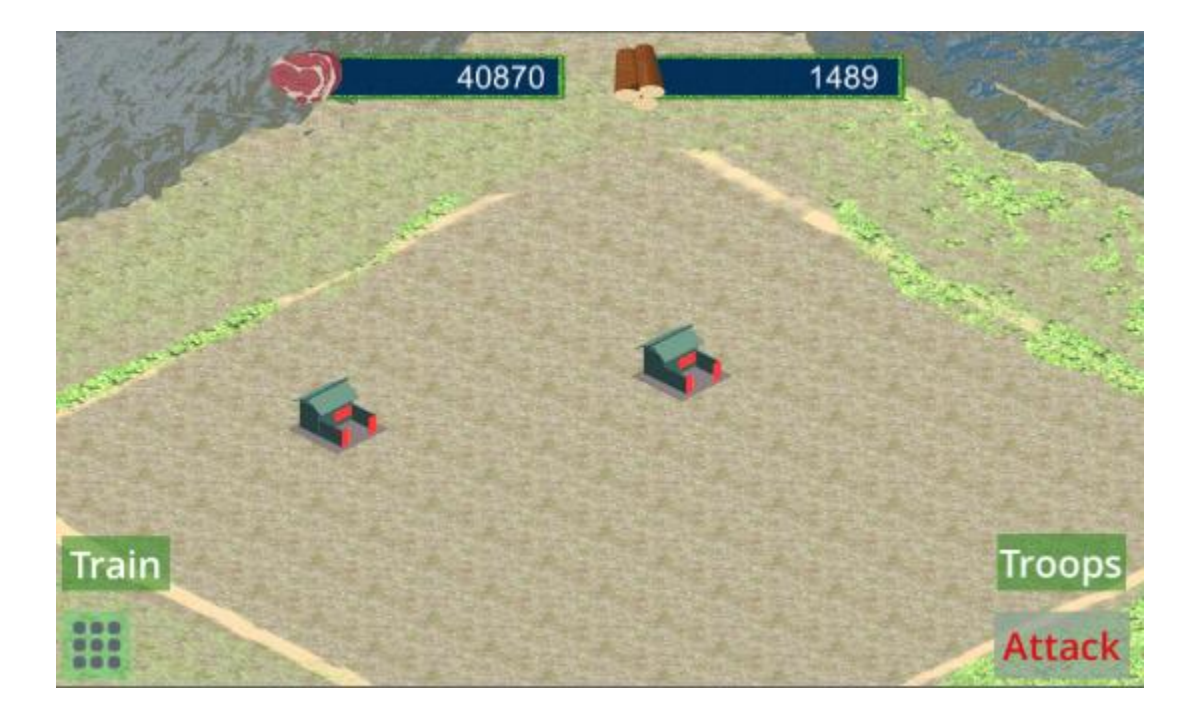

Fig 8.1: Game Environment

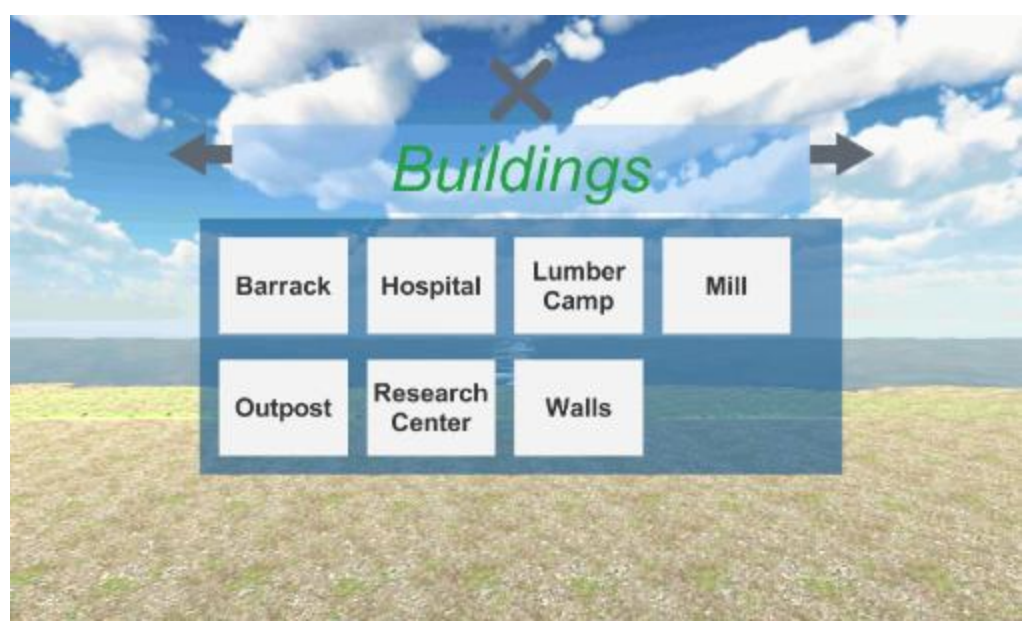

Fig 8.2: Resources Menu

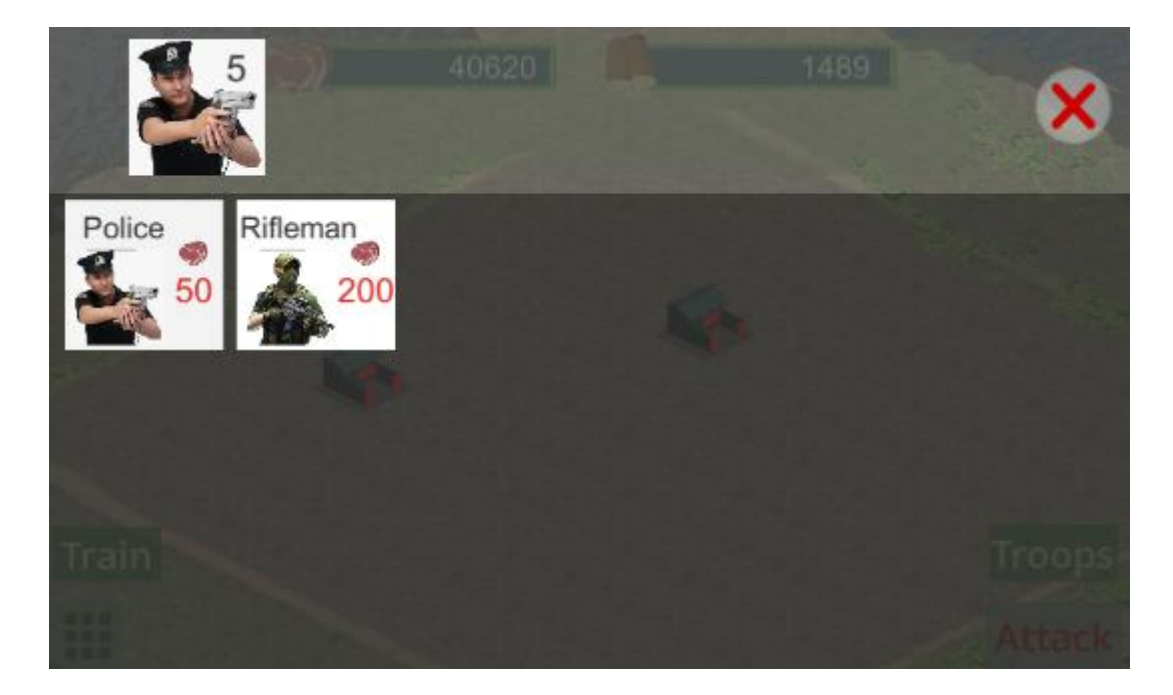

Fig 8.3: Train Troops Dialogue

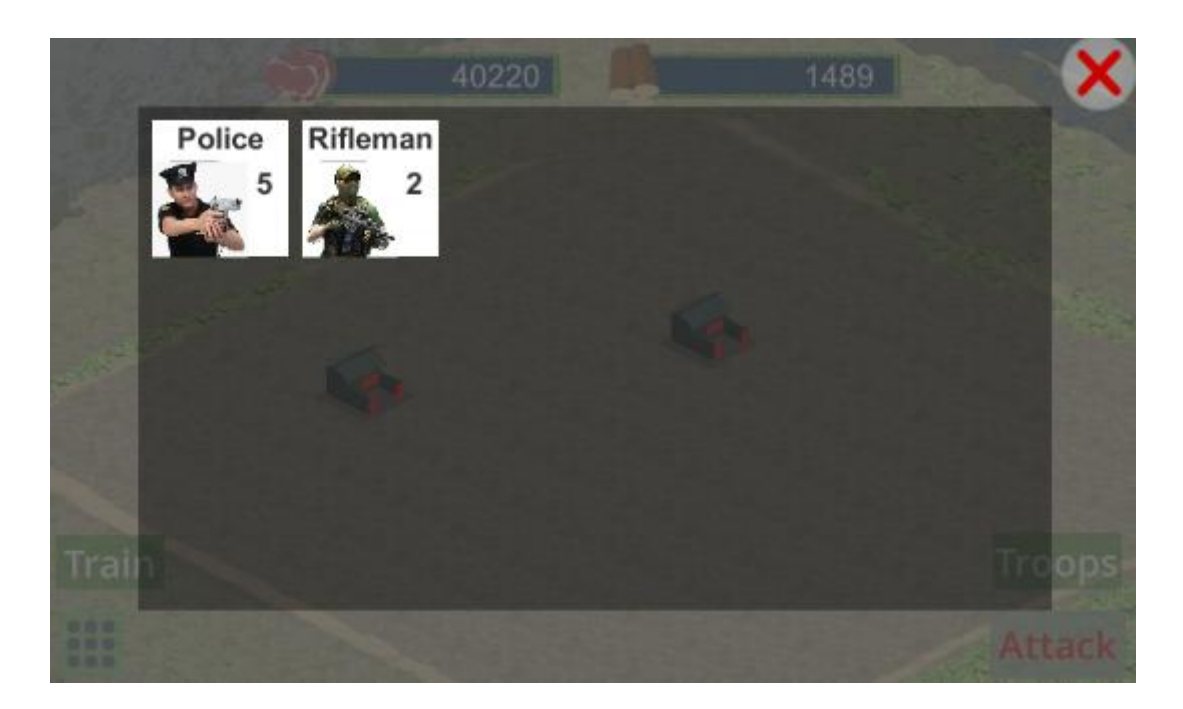

Fig 8.4: Troops List

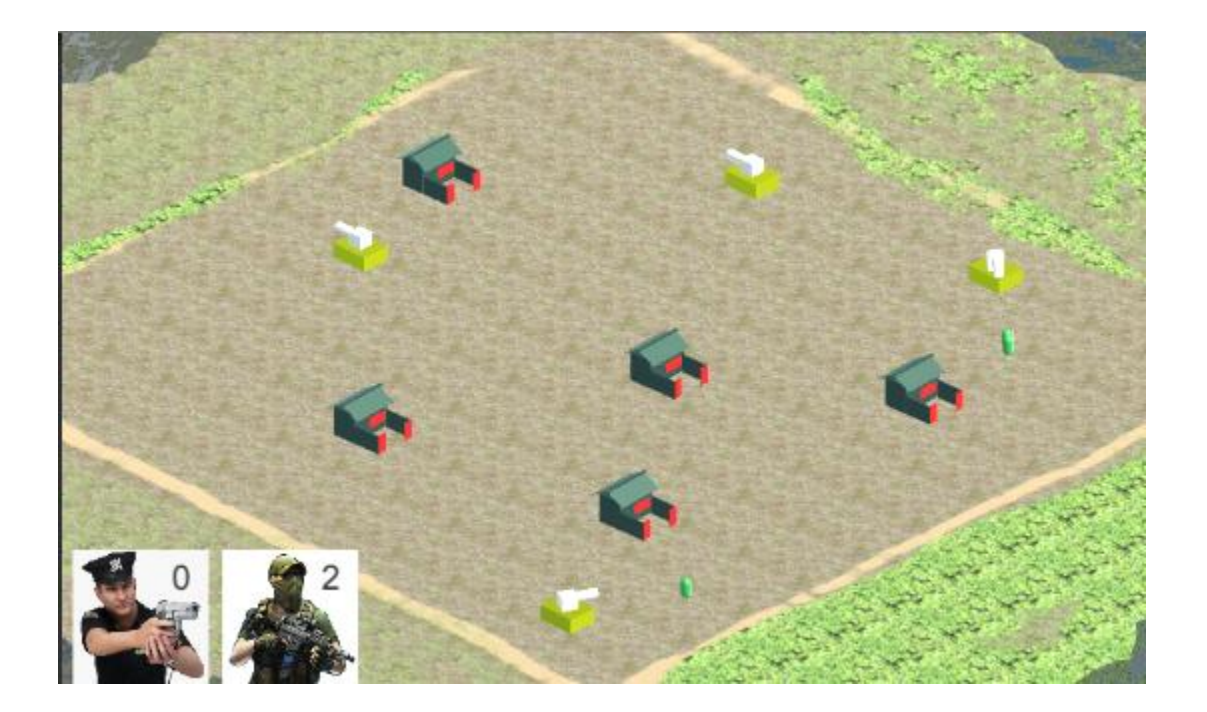

Fig 8.5: Attacking opponents

#### **Obstacles**

- 1. Working with the unity is completely new experience to us.
- 2. We adopt these things by video tutorials. It's a matter of huge time and patience.
- 3. Creating 3D Model is so difficult.
- 4. For pathfinding algorithm and attacking we used some packages and that was also difficult for us to find the right package with the right algorithm.

#### Achievements

- 1. We know much more about the game engine that how objects work.
- 2. We know how create 3d model and how to animate it.
- 3. Growing creative thinking and imagination capability.

#### Future Plan

- Feature extensions
- Improve UX
- Expands servers capabilities
- Website and social networking pages for promo code of food, wood etc

#### References:

- 1. http://arongranberg.com accessed on  $30<sup>th</sup>$  April 2018.
- 2. http://gamedevelopment.tutsplus.com/ accessed on  $1<sup>st</sup>$  May 2018
- 3. http://wikibooks.org/wiki/testing accessed on  $1<sup>st</sup>$  May 2018
- 4. http://belitsoft.com accessed on  $15<sup>th</sup>$  February 2018